## **KinderConnect – Primary Parent/Sponsor Manages Account Information**

Primary Parents/Sponsors can add and modify their account information.

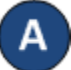

Press **My Information** under Sponsor.

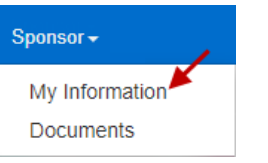

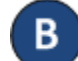

Make the necessary updates to the information.

## **Sponsor Information**

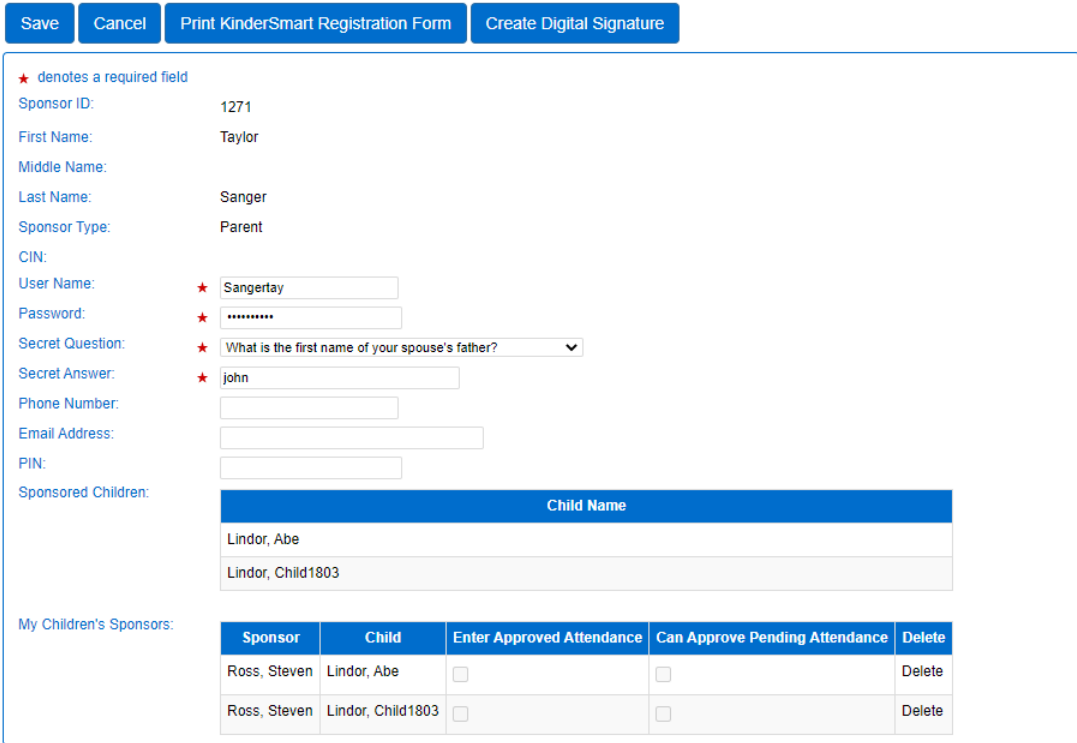

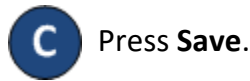

Note: Refer to the Create Digital Signature QRC for additional information on how to add your signature to your My Information page.